# BlackBerry Dynamics User Certificate Management Protocol

Version 1.2b

# **1 Overview**

The BlackBerry Dynamics platform supports enrolling and downloading users' enterprise-issued certificates and their use in the BlackBerry Dynamics runtime for various purposes, such as S/MIME and client-certificate-based authentication for TLS connections.

This document specifies the protocol used by the Good Control server and BlackBerry UEM server to fetch/enroll user certificates. An enterprise backend server that implements this protocol is called a PKI Connector and is implemented by the customer. This protocol runs over HTTPS and defines JSONformatted messages.

The Good Control server and BlackBerry UEM server will use the APIs mentioned in this document when BlackBerry Dynamics runtime makes a request for a user's enterprise certificate. Features and protocols documented here are used by the Good Control server version 2.1 and above or BlackBerry UEM server version 12.7 or later and are available to apps built using BlackBerry Dynamics SDK 2.1 and above.

Customers must build their own PKI Connector that implements this protocol and interfaces with their enterprise Certificate Authority (CA). An example implementation of such a PKI Connector is described at [PKI Cert Creation via Good Control: Reference Implementation.](https://docs.blackberry.com/content/dam/docs-blackberry-com/release-pdfs/en/good-control-good-proxy/security/PKI-Cert-Creation-via-Good-Control.pdf)

### **1.1 Background**

This document assumes you are aware of features and architecture of the BlackBerry Dynamics Platform. For background, you might want to review these introductory articles on the BlackBerry Developer Network.

• [BlackBerry Dynamics Administrator and Developer Overview](https://docs.blackberry.com/content/dam/docs-blackberry-com/release-pdfs/en/good-control-good-proxy/installation/gd_platform_overview.pdf)

Terminology used in this document:

**BlackBerry Dynamics App**: An app with embedded calls to the BlackBerry Dynamics runtime which provides services/features to the user. When we refer to a BlackBerry Dynamics app we mean the application layer logic.

**BlackBerry Dynamics Runtime:** Every BlackBerry Dynamics app includes an instance of the BlackBerry Dynamics runtime. The runtime has an API that gives the app access to user authentication, secure communications, secure storage, and communication behind the firewall. The runtime also handles enforcement of security policies on behalf of the application. An instance of the BlackBerry Dynamics runtime may sometimes be referred to as a *Container***.**

**GC Server:** Good Control (GC) server typically installed on premise manages users, devices, policies, BlackBerry Dynamics applications. After activation the BlackBerry Dynamics runtime connects with the GC server to fetch its policies, actions, user certificates etc. An administrator uses the Good Control console hosted by GC server to perform these management functions.

**BlackBerry UEM Server:** Customers can also use BlackBerry UEM server to activate BlackBerry Dynamics applications. BlackBerry UEM server provides similar functionality as the Good Control server in addition to supporting MDM, native applications on various mobile platforms. Additional information about [BlackBerry UEM can be found here.](http://help.blackberry.com/en/blackberry-uem/current/) All references to Good Control server in this document applies equally to BlackBerry UEM server.

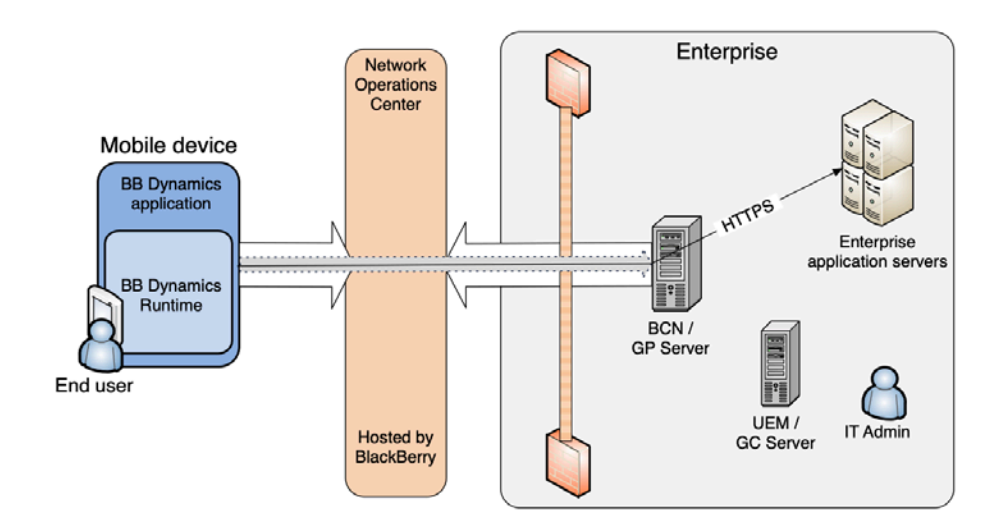

# **1.2 Components**

# **2 User Certificate**

The BlackBerry Dynamics platform supports enrolling and downloading users' enterprise-issued certificates and their use in the BlackBerry Dynamics runtime for various purposes, such as S/MIME and client-certificate-based authentication for TLS connections.

The GC server supports:

- 1. Pushing certificates to the BlackBerry Dynamics runtime when uploaded in PKCS12 format to the GC server (manual mode). User certificates can be uploaded by the user (using self-service console), by the administrator, or by an enterprise's tool using the GC's SOAP APIs.
- 2. Automatic fetching of users' enterprise certificates from the PKI Connector (on-demand mode).

### **2.1 High Level Overview**

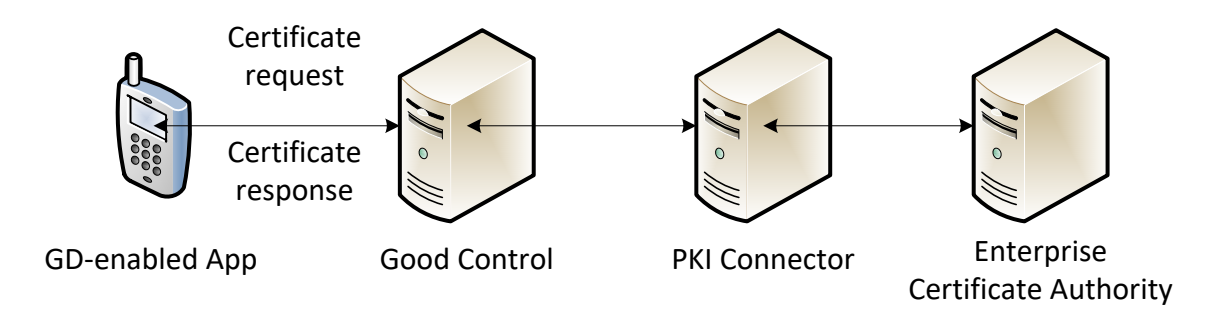

# **2.2 Settings in Good Control**

In Good Control server Certificate Definitions allow Dynamics applications to obtain user certificates from your organization's PKI Connector. Administrator needs to do following actions for BlackBerry Dynamics apps to get user certificates.

- 1. Enable "Allow use of client certificates" setting in Security Policies in the Policy Set assigned to the user.
- 2. Create Certificate Definition and provide PKI Connector information
- 3. Allow applications to receive certificate.

Administrators can create certificate definitions in the GC console. A certificate definition has a name, URL for the PKI Connector, and some attributes for the certificate such as OTP/password requirement and so on (see the screenshot below). Some of these attributes are sent to the BlackBerry Dynamics runtime of the BlackBerry Dynamics apps that are allowed to have client certificates. The Good Control server will connect to the PKI Connector specified here.

For the applications that are allowed access to the user certificate, user must enroll the user certificate before they can use an app.

### **Certificate Definition screen in the GC console**

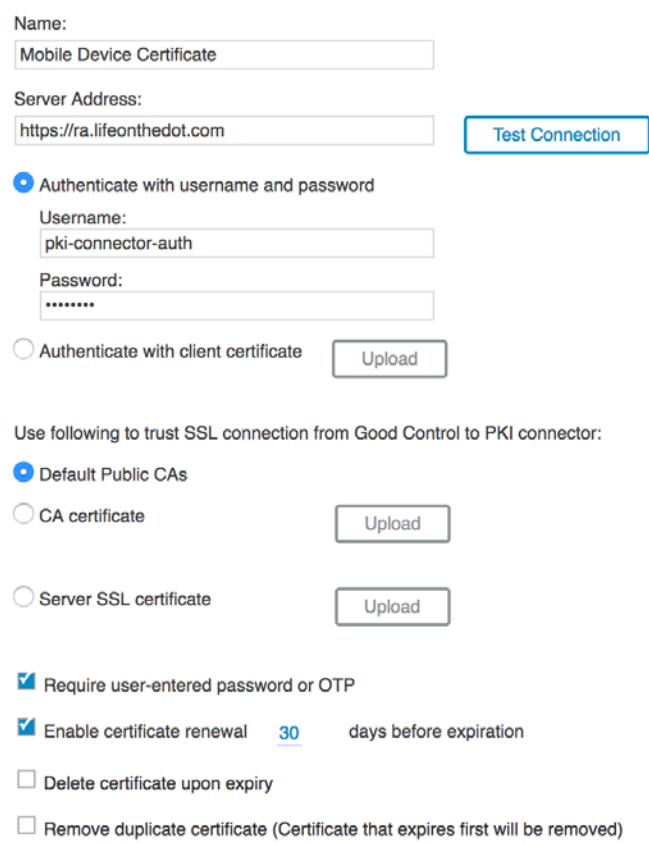

### **GC screen to specify the applications allowed to fetch the user certificate**

#### Certificates

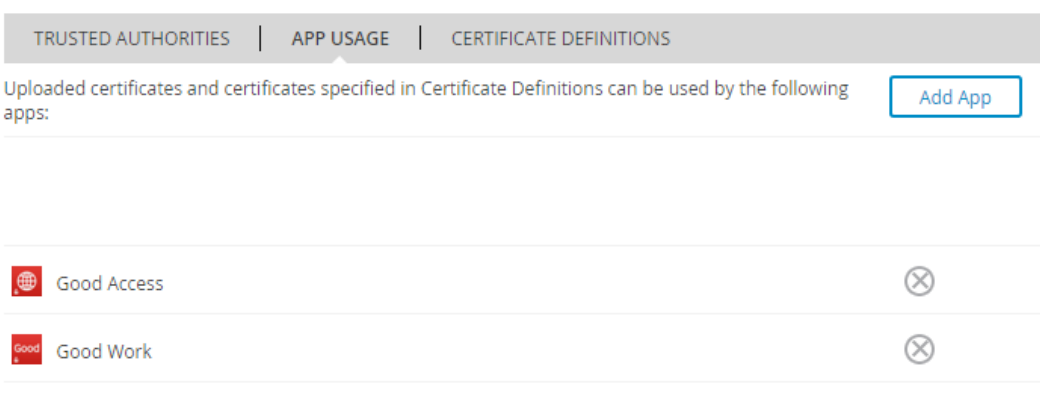

### **2.3 Settings in BlackBerry UEM**

In BlackBerry UEM server User credential profiles allow Dynamics applications to obtain user certificates from your organization's PKI Connector. User Credential Profile needs to be assigned to the user. Additional information about User credential profile can be found at these links.

- [User Credential Profile](https://docs.blackberry.com/en/endpoint-management/blackberry-uem/12_10/administration/jth1399034187513/amo1418143666469/user-credential-profile)
- **Cr**[eating a User Credential Profile to connect to your PKI Connector](https://docs.blackberry.com/en/endpoint-management/blackberry-uem/12_10/administration/jth1399034187513/amo1418143666469/user-credential-profile/dxe1477423336606)

### **2.4 Certificate Enrollment**

When "User Certificate" feature is enabled for the user, BlackBerry Dynamics runtime on activation receives the Certificate Definition. BlackBerry Dynamics runtime will complete enterprise certificate enrollment before the application can be used by the user. Based on the policy BlackBerry Dynamics runtime may prompt the user for the enrollment code.

BlackBerry Dynamics runtime sends the enrollment request to the GC server and receives user key-pair in the pkcs-12 format as shown below.

#### **2.4.1 User Input in BlackBerry Dynamics Runtime**

Based on the settings on the server, user may be prompted to enter password/OTP in the Dynamics application.

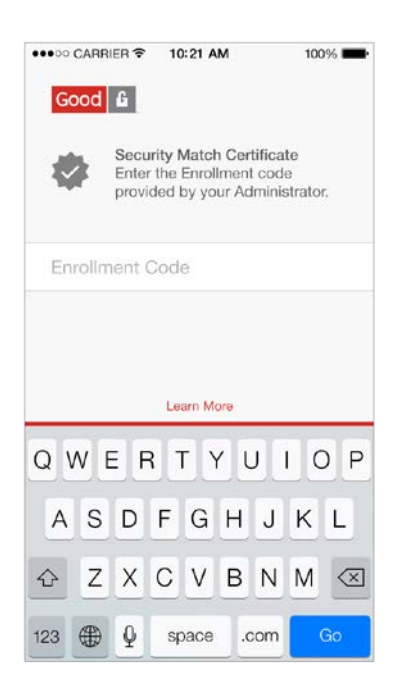

### **2.4.2 Certificate Enrollment Flow**

Flow diagram below illustrates sequence of events that take place between BlackBerry Dynamics runtime, GC server, and the PKI Connector to fetch user certificate.

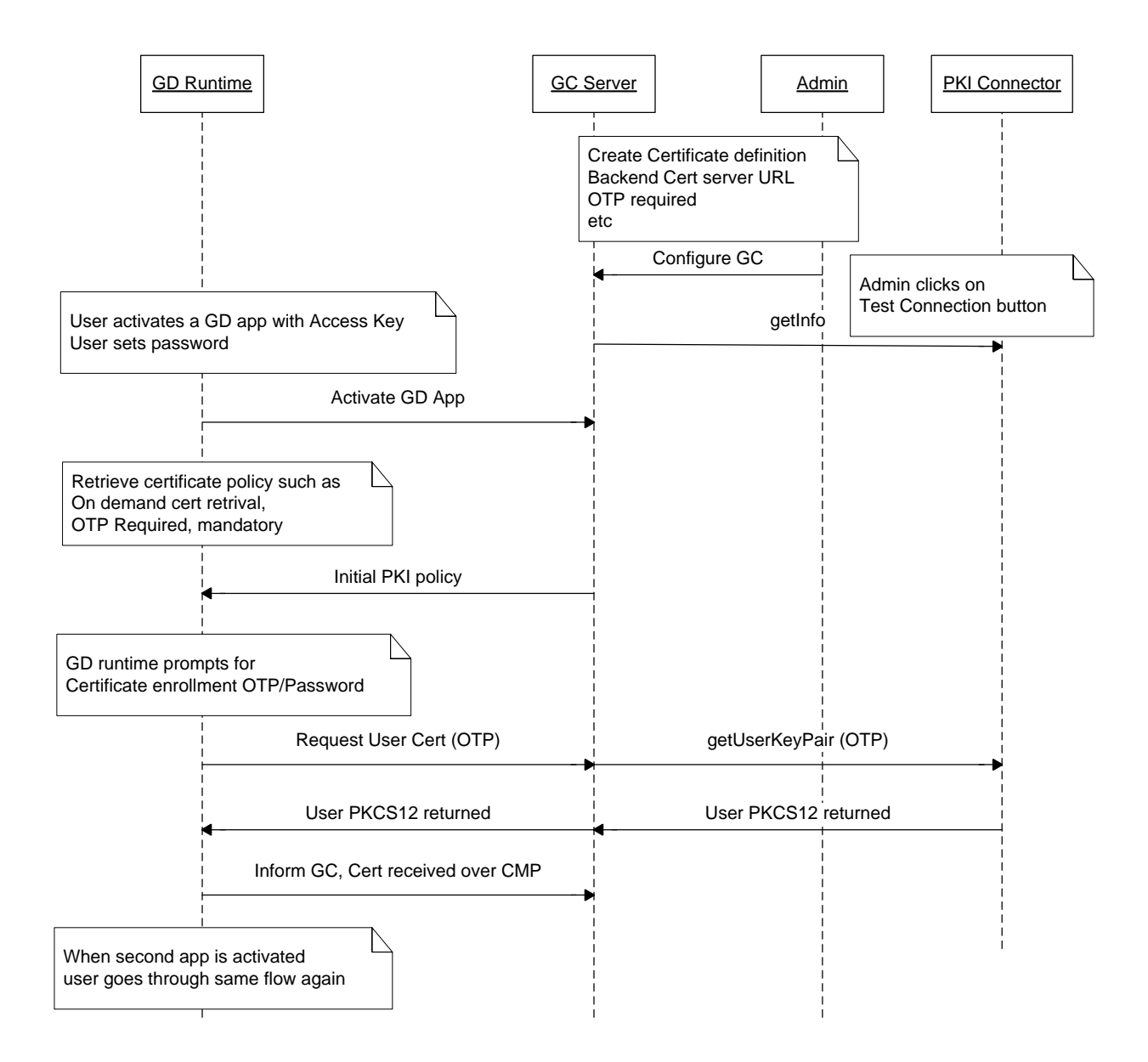

# **2.5 Certificate Renewal**

#### **2.5.1 Renew User Experience**

Certificate is renewed by the BlackBerry Dynamics runtime at the configured time window set in the console. User is not provided any UI when certificate is renewed successfully.

At the following triggers, certificate is checked for the renewal

- Unlocking after application cold startup
- Idle unlock
- Unlocking when restoring from the background

Once one app has renewed the certificate, all other applications on the device are informed about the presence of the new certificate by the GC server. All other applications will fetch the renewed certificate locally when they are next started up or unlocked. Auth delegate app is given preference and enters renew time window three days earlier than other apps.

Admin can force renew for a user certificate or for all users via manual action from the console.

### **2.5.2 Handling Error Conditions**

- On temporary error, BlackBerry Dynamics runtime will try to renew again at every hour. (such as PKI connector or GC server not reachable)
- On unknown and unexpected again, BlackBerry Dynamics runtime will try again in twentyfour hours.
- Renew attempt will be stopped when user certificate expires. No UI is provided to the user.
	- $\circ$  User is informed about the expired certificate when they unlock the application. User is then prompted with new certificate enrollment flow.

#### **2.5.3 Renew Protocol Flow**

- 1. BlackBerry Dynamics runtime sends renewal request to the PKI Connector. This request is a cms SignedData object, signed with user's current private key containing a pkcs10 payload (see the format in the getUserKeyPair2 section).
- 2. PKI Connector must implement following interface
	- a. getUserKeypair2 interface to return a P12 containing new key-pair and public certificate for the user. In this scenario BlackBerry Dynamics runtime will import the new key-pair sent the PKI Connector.
- 3. PKI connector is sent an acknowledgement, after BlackBerry Dynamics runtime has received the renewed certificate.

### **2.6 Certificate removal**

When a user is removed or a device is removed from Good Control server or the certificate is deleted by the admin or user, Good Control server will notify the PKI Connector, about the user's public certificate that is no longer used in the BlackBerry Dynamics deployment. The PKI Connector can revoke these certificates.

# **3 PKI Connector interactions**

GC server and BlackBerry UEM server make the following API calls.

### **3.1 Authentication**

GC server will support following authentication schemes as requested by the backend server. These authentication methods can be HTTPS basic auth or SSL client authentication.

### **3.2 Interfaces**

- 1. getInfo
- 2. getUserKeyPair2 (initial enrollment and renew)
- 3. notifyCertificateReceived (optional)
- 4. notifyCertificateRemoved (optional)
- 5. getUserKeyPair (deprecated, only initial enrollment is supported)

### **3.3 GetInfo API**

This API is called to detect all the commands the PKI Connector has implemented. This command is also used to verify the authentication credentials provided in the GC console by the administrator. Test Connection feature in the GC console uses this command.

If this command is not implemented GC will assume only getUserKeyPair is supported by the PKI Connector.

HTTP request-line:

*GET customerSpecifiedPrefix/pki?operation=getInfo*

*customerSpecifiedPrefix* optional. This is needed to specify where the service is hosted on the server when not hosted in the default path. It can be provided on the GC console.

Following JSON formatted response is expected in the HTTP body. Response contains all the commands implemented by the connector.

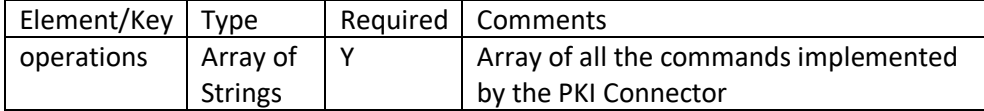

Auth failure: HTTP status code 401 is sent

Success: HTTP status code 200 with body mentioned above.

**3.3.1 Sample request/response**

Assuming on the GC console PKI Connector URL is set as https://ra.lifeonthedot.com

GET /pki?operation=getInfo HTTP/1.0 Host: [ra.lifeonthedot.com](http://ra.lifeonthedot.com/)

```
Content-Type: application/json
Content-Length: 0
Response
HTTP/1.0 200 OK
Host: ra.lifeonthedot.com
Content-Type: application/json
Content-Length: XYZ
{
       "operations" : ["getInfo", "getUserKeyPair2"]
}
```
# **3.4 getUserKeyPair2**

This interface must support both fetching initial key-pair and renewing an existing certificate user has.

**Initial Cert**: When BlackBerry Dynamics apps is fetching the key-pair for the first time, GC will send mType value of "initialCert". "authToken" will be sent if required by the admin. "reqId", "deviceId", "deviceName" are sent as they were sent in the "**getUserKeyPair2***"* interface.

**Renew Cert**: When BlackBerry Dynamics app is renewing the certificate it already has, it uses its current private key to authenticate request to renew the certificate. This information is sent inside cmsSigned element by the BlackBerry Dynamics app.

HTTP request-line:

*POST customerSpecifiedPrefix/pki?operation=getUserKeyPair2*

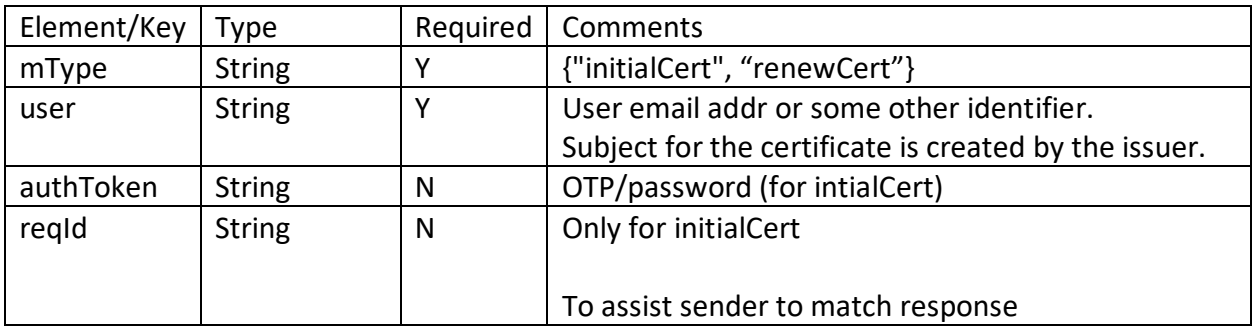

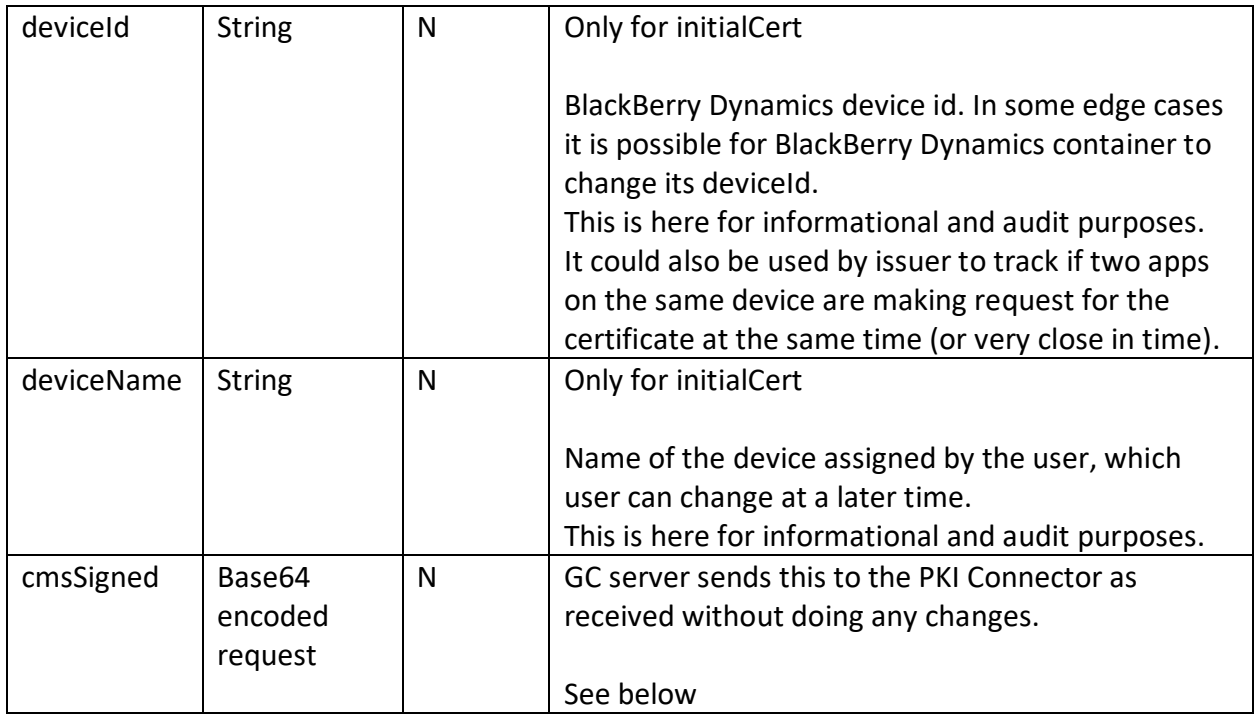

cmsSigned = base64 encoded (cms-signed-data(CertRequest))

# CertRequest:

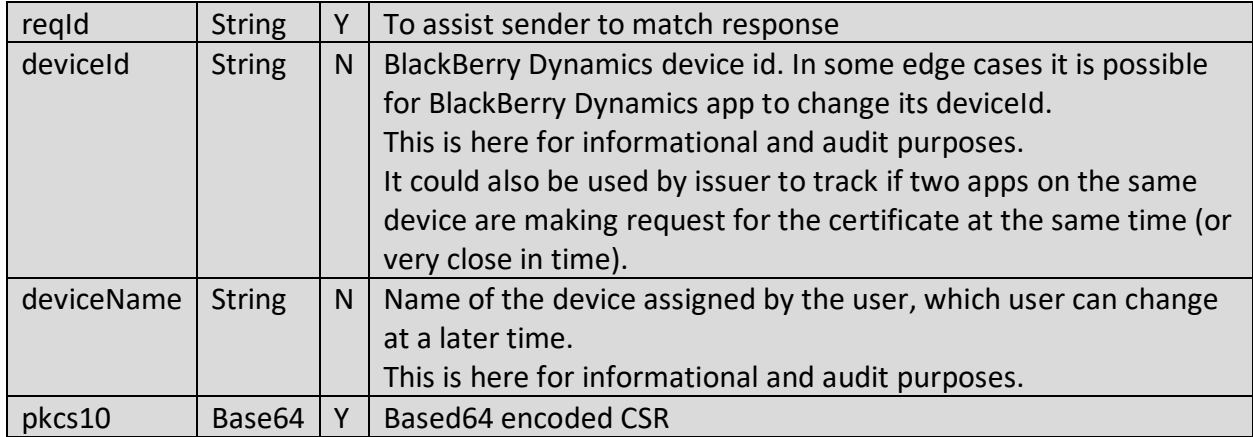

### Response

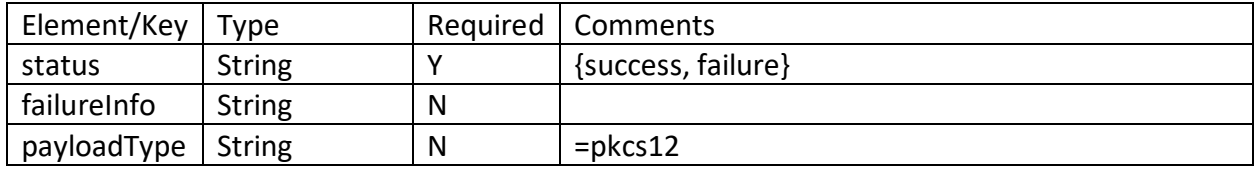

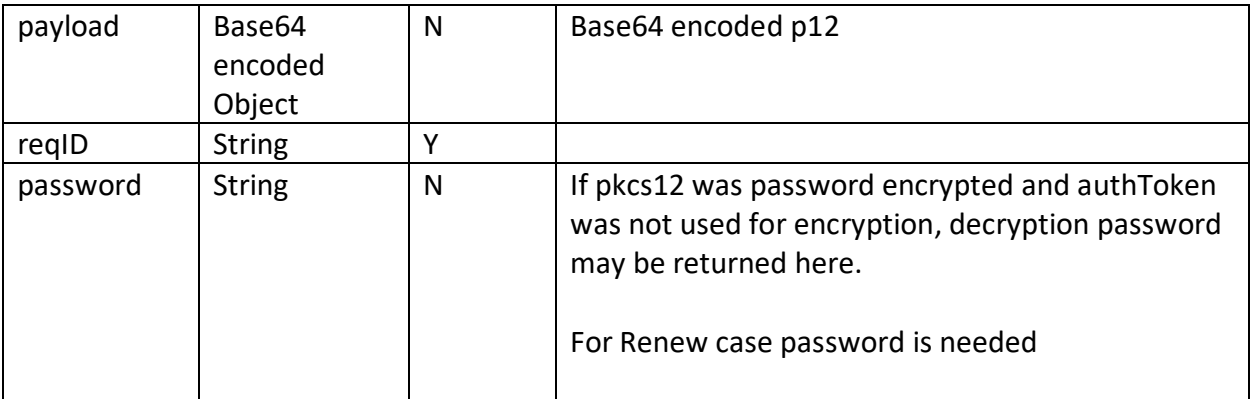

#### **3.4.1 Initial Enrollment Sample**

Assuming on the GC console PKI Connector URL is set as: *[https://ra.lifeonthedot.com](https://ra.lifeonthedot.com/)*

```
Request: Over the SSL connection to server htts://ra.lifeonthedot.com the following 
payload will be sent.
```

```
POST /pki?operation=getUserKeyPair2 HTTP/1.0
Host: ra.lifeonthedot.com
Content-Type: application/json
Content-Length: XYZ
{
      "mType": "initialCert",
      "user": "joe.foo@lifeonthedot.com",
      "authToken": "56ht12d0",
      "reqId": "12487",
       "deviceId": "6e8S8JCLN7Hc5v3cGqvfkfM/C/tAFDS1CFUPJ53ASL",
      "deviceName": "Joe's iPhone6"
}
```
**If server URL was set as<https://ra.lifeonthedot.com/foo> in the GC console, the request will look like:**

```
POST /foo/pki?operation=getUserKeyPair2 HTTP/1.0
Host: ra.lifeonthedot.com
```

```
Content-Type: application/json
Content-Length: XYZ
```
#### **Response:**

```
HTTP/1.0 200 OK
Host: ra.lifeonthedot.com
Content-Type: application/json
Content-Length: XYZ
```
{

```
"status":"success",
"reqId": "12487",
"payloadType":"pkcs12",
"password":"clearTextPassword",
"payload":"BASE64 Encoded PKCS12"
```
### **3.4.2 Renew Sample**

#### **Request:**

}

{

}

```
POST /pki?operation=getUserKeyPair2 HTTP/1.0
Host: ra.lifeonthedot.com
Content-Type: application/json
Content-Length: XYZ
{
      "mType": "renewCert",
      "user": "joe.foo@lifeonthedot.com",
      "cmsSigned": "base64-enoded-CMS-signed-data"
}
Response:
```

```
HTTP/1.0 200 OK
Host: ra.lifeonthedot.com
Content-Type: application/json
Content-Length: XYZ
```

```
"status":"success",
"reqId": "12487",
"payloadType":"pkcs12",
"password":"clearTextPassword",
"payload":"BASE64 Encoded PKCS12"
```
### **3.5 notifyCertificateReceived**

When GC server receives confirmation that client has successfully imported the certificate, GC server will call notifyCertificateReceived on the PKI connector. PKI Connector may want this notification to take some action for the certificates that don't get delivered to the clients due to error in delivery. In addition PKI Connector, can trigger the Good Control server to remove old certificates for the user by returning list of X509s to be removed in the response.

This call will be invoked until connector responds with HTTP 200 and status value "success". In addition PKI connector can cause the Good Control server to try again by sending HTTP code 200, with status as failure, and failureInfo as "retry".

#### HTTP request-line:

#### *POST customerSpecifiedPrefix/pki?operation=notifyCertificateReceived*

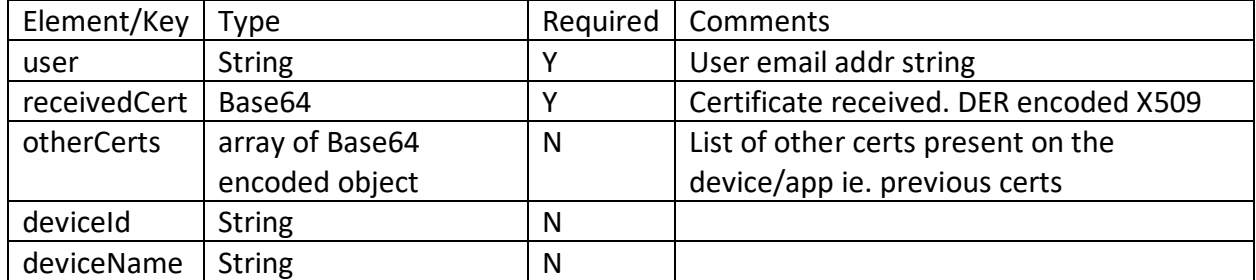

Response:

Once HTTP response code of 200 is received, GC server will remove this notification task from the queue. For any other error code, GC will retry notification.

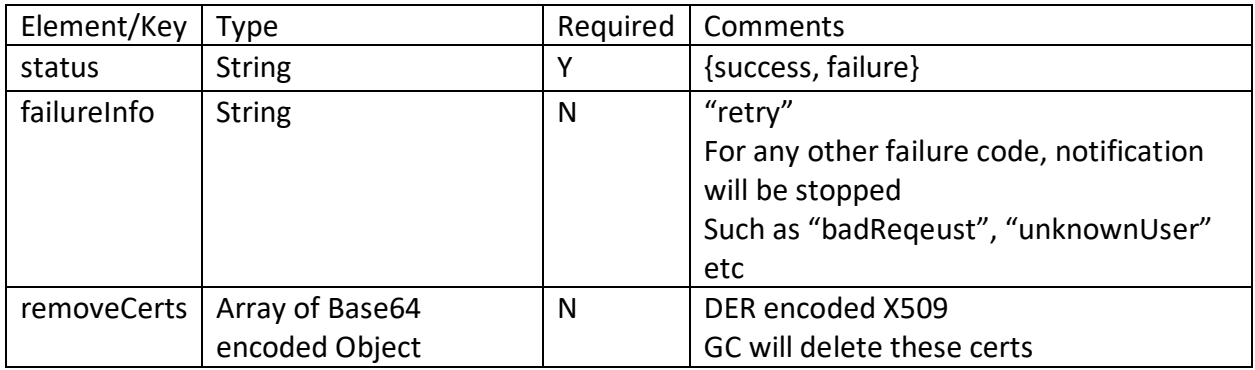

#### **3.5.1 Sample**

#### **Request:**

```
POST /pki?operation=notifyCertificateReceived HTTP/1.0
Host: ra.lifeonthedot.com
Content-Type: application/json
Content-Length: XYZ
```

```
"user": "joe.foo@lifeonthedot.com",
 "receivedCert": "base64-encode-x509"
```
#### **Response:**

{

}

```
HTTP/1.0 200 OK
Host: ra.lifeonthedot.com
Content-Type: application/json
Content-Length: XYZ
```
# **3.6 notifyCertificateRemoved**

When a certificate is no longer in use by the BlackBerry Dynamics deployment, GC server will notify the PKI connector. This call will be invoked until connector responds with HTTP 200 and status value "success". If PKI connector returns failureInfo "retry", GC server will try again.

HTTP request-line:

{

}

*customerSpecifiedPrefix/pki?operation=notifyCertificateRemoved*

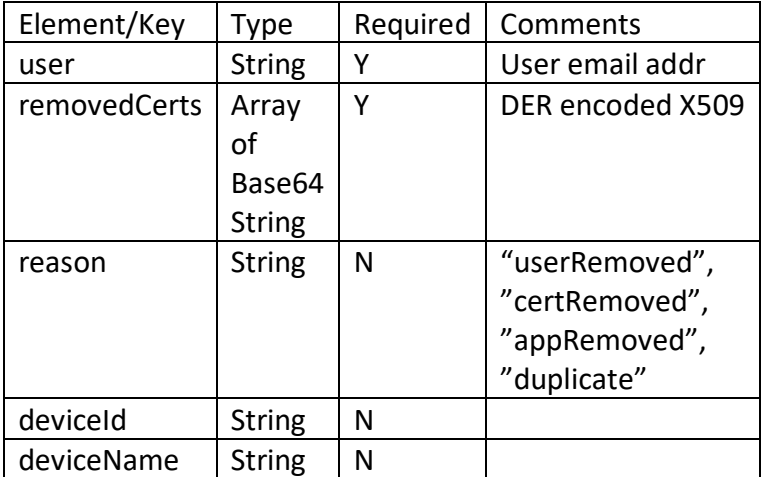

Response:

Once HTTP response code of 200 is received, GC will remove this notification task from the queue. For any other error code, GC will retry notification.

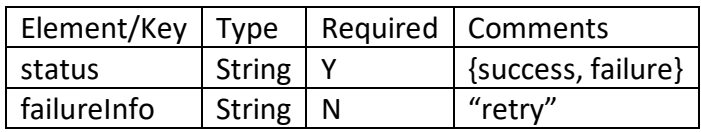

### **3.6.1 Sample**

#### **Request:**

POST /pki?operation=notifyCertificateRemoved HTTP/1.0 Host: ra.lifeonthedot.com Content-Type: application/json Content-Length: XYZ

```
{
      "user": "joe.foo@lifeonthedot.com",
        "removedCerts": ["base64-encode-x509"],
        "reason": "certRemoved"
}
```
#### **Response:**

{

}

HTTP/1.0 200 OK Host: ra.lifeonthedot.com Content-Type: application/json Content-Length: XYZ

"status":"success",

### **3.7 getUserKeyPair**

This API is used to fetch a user certificate when key-pair has already been created by the backend certificate server. This request may be used for initial certificate request. Renew request will not be send on this interface.

Since there is new version of this API, you should start using getUserKeyPair2 instead of this one. If getUserKeyPair2 is supported, this API will not be called.

HTTP request-line:

*customerSpecifiedPrefix*/pki?operation=getUserKeyPair

*customerSpecifiedPrefix* is optional. This is needed to specify where the service is hosted on the server when not hosted in the default path. It can be provided in the GC console.

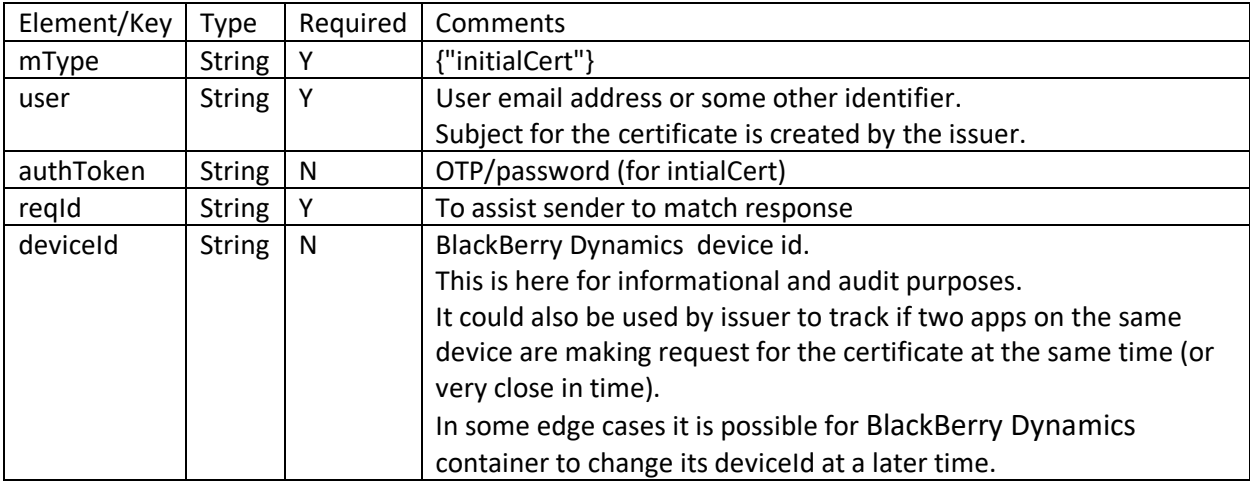

JSON formatted input sent in the HTTP body is as follows:

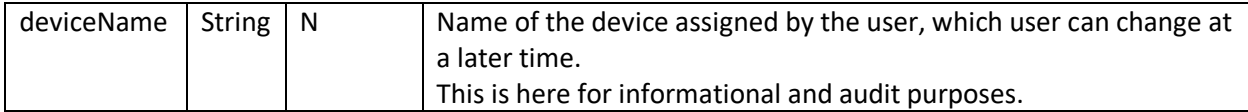

JSON formatted Response in the HTTP body. Response is a PKCS12 payload which may be encrypted.

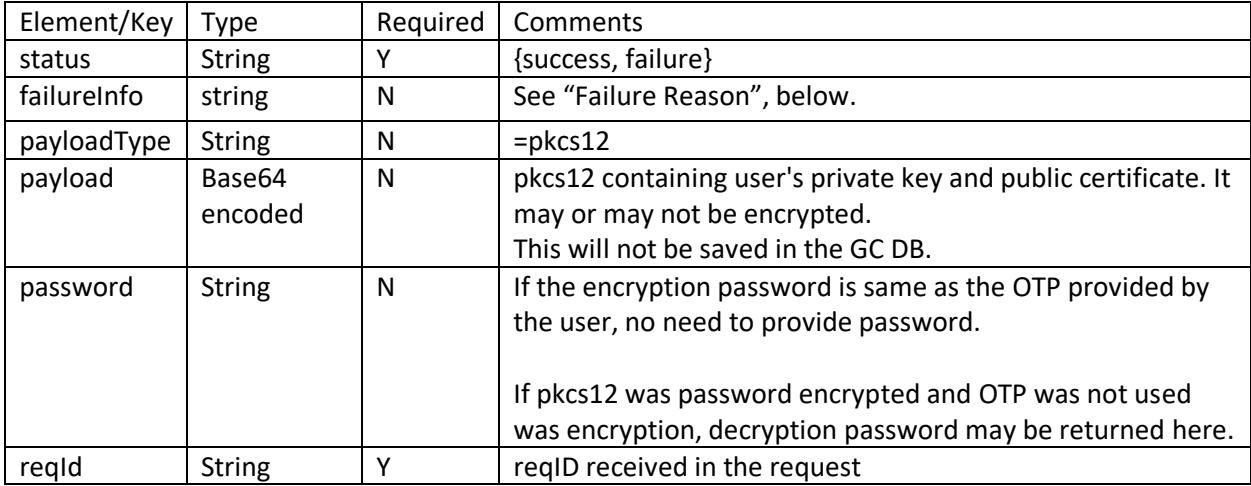

#### **3.7.1 Sample request/response**

Assuming on the GC console PKI Connector URL is set as: *https://ra.lifeonthedot.com*

```
Request: Over the SSL connection to server ra.lifeonthedot.com the following payload 
will be sent.
```

```
POST /pki?operation=getUserKeyPair HTTP/1.0
Host: ra.lifeonthedot.com
Content-Type: application/json
Content-Length: XYZ
{
       "mType": "initialCert",
       "user": "<u>joe.foo@lifeonthedot.com</u>",
      "authToken": "56ht12d0",
      "reqId": "12487",
       "deviceId": "6e8S8JCLN7Hc5v3cGqvfkfM/C/tAFDS1CFUPJ53ASL",
      "deviceName": "Joe's iPhone6"
}
```
**If server URL was set as<https://ra.lifeonthedot.com/foo> in the GC console, the request will look like:**

POST /foo/pki?operation=getUserKeyPair HTTP/1.0 Host: ra.lifeonthedot.com

```
Content-Type: application/json
Content-Length: XYZ
```
#### **Response:**

{

}

HTTP/1.0 200 OK Host: ra.lifeonthedot.com Content-Type: application/json Content-Length: XYZ

```
"status":"success",
"reqId": "12487",
"payloadType":"pkcs12",
"password":"clearTextPassword",
"payload":"BASE64 Encoded PKCS12"
```
### **3.8 Failure Reason**

These errors may be returned by the PKI Connector.

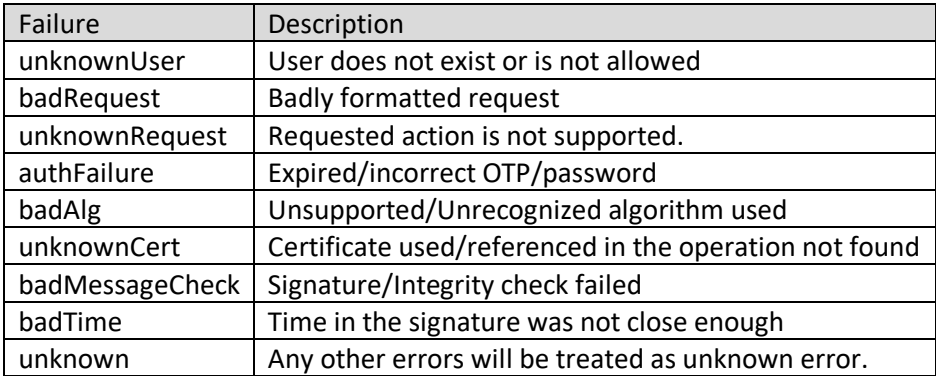